## **ECU PirateID Passphrase Reset Request Form**

Please email this completed form along with a photocopy of a valid photo ID to verify your identity to [hdreset@ecu.edu.](mailto:hdreset@ecu.edu) We will send you an Activation Code via email to your non-ECU email account. Note, you can take a picture of the completed form with your cell phone and email it to [hdreset@ecu.edu.](mailto:hdreset@ecu.edu)

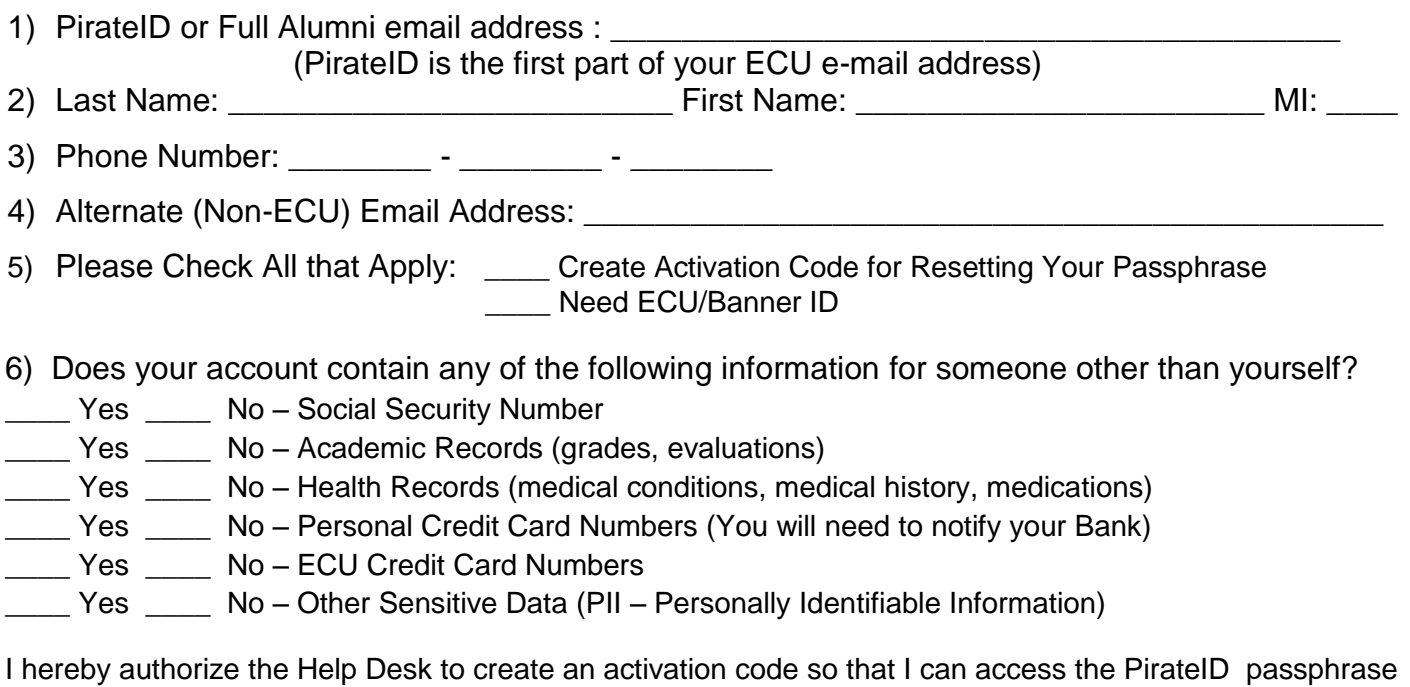

maintenance site:

\_\_\_\_\_\_\_\_\_\_\_\_\_\_\_\_\_\_\_\_\_\_\_\_\_\_\_\_\_\_\_\_ / \_\_\_\_\_\_\_\_\_\_\_\_ (Signature/Date)

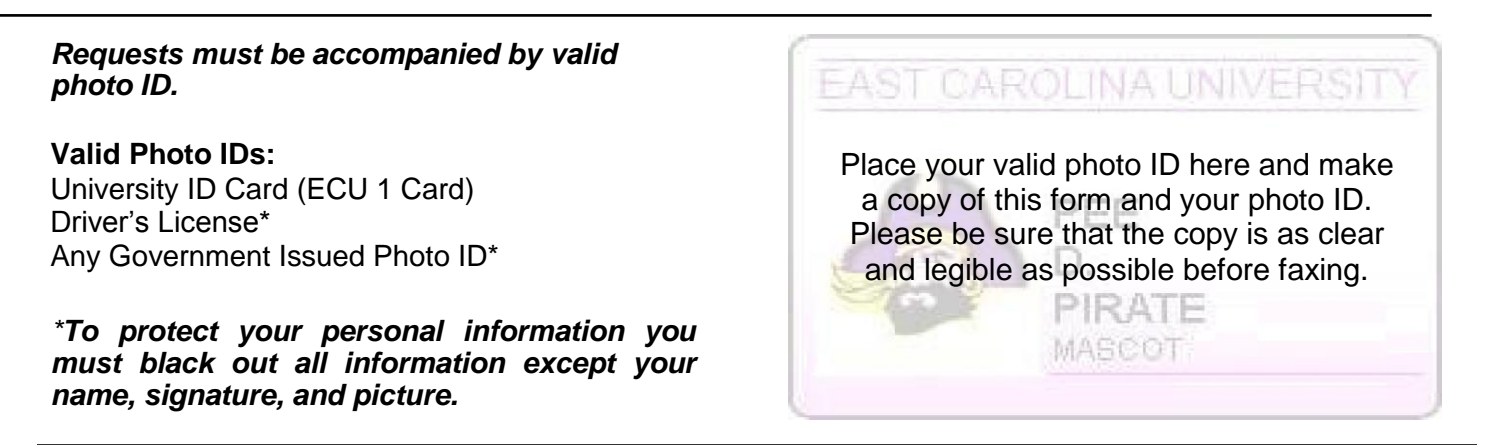

## **Submit In Person**

If you are on or near campus, this form may be submitted in person at one of the following locations. You will still need to bring a valid photo ID to verify your identity.

## **East Campus**:

Walk-In IT Help Desk: Austin Building Room 103 (M-F, 8am - 5:30pm fall and spring; M-F, 8am – 5pm summer)

## **West Campus:**

Laupus Library Room 2502 (Mon – Fri, 8 AM – 5 PM)

\*Please note: Passphrase reset requests submitted before 12:00 noon will be completed no later than 5:00 PM the same business day. Requests submitted after 12:00 noon will be completed no later than 12:00 noon the following business day. ITCS staff will make every effort to reset your passphrase as soon as possible.

\*\*This form is available online at <http://www.ecu.edu/cs-itcs/help/passphrase> .

Help Desk Phone Number 252-328-9866 Fax Number 252-737-1715 Revised: 6-26-2017